**Цифровые сервисы для организации контроля знаний в условиях дистанционного обучения**

**Абыкенова Дария Болатовна, доктор PhD, ассоц.профессор, abykenova\_db@mail.ru Павлодар, 2020**

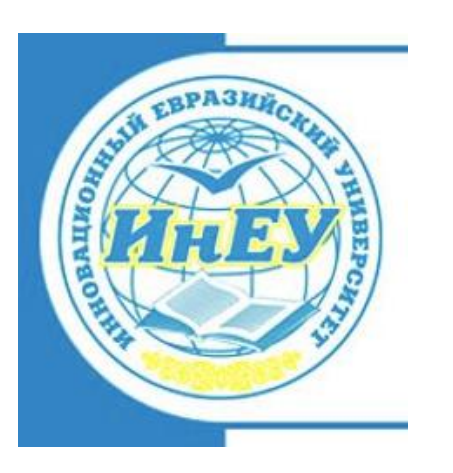

**ИННОВАЦИОННЫЙ ЕВРАЗИЙСКИЙ УНИВЕРСИТЕТ**

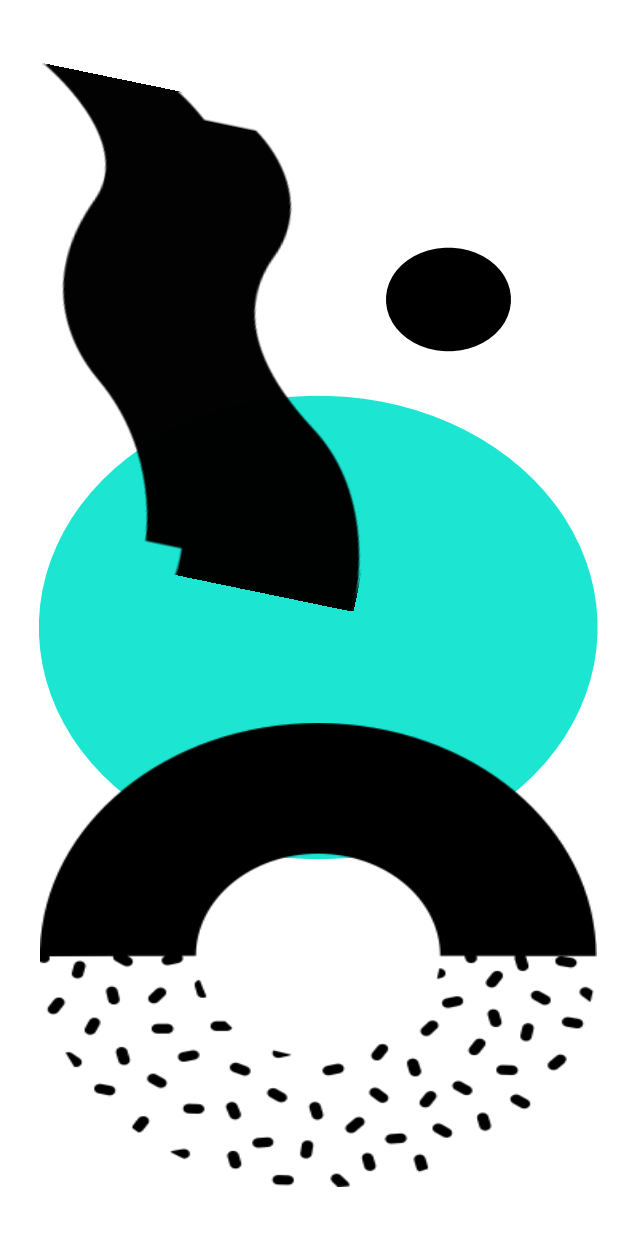

# **ЦИФРОВЫЕ СЕРВИСЫ**

### *Цель*:

освоить технологии и инструменты оценивания уровня знаний обучающихся, позволяющие разнообразить онлайн-занятия, применить игровые формы и повысить интерес к предмету

Online-сервисы дают возможность за несколько минут:

- самостоятельно создавать тесты и викторины в сети Интернет:
- публиковать ссылку на созданный тест или викторину на сайте, форуме, блоге;
- $\checkmark$  пересылать ссылку по e-mail участникам теста;
- проводить тестирование учащихся в онлайн режиме.
- перед обычным «бумажным» опросом у электронных форм есть главное преимущество: они позволяют сэкономить время на сборе, обработке данных и дают возможность обратиться к результатам опроса, когда вам необходимо.

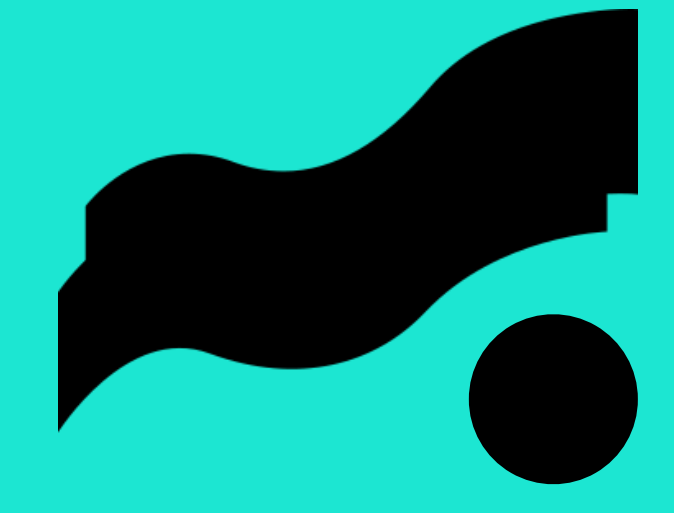

# **СЕРВИС ГЕНЕРАТОРА QR-КОДОВ**

*Quick Response Code — код быстрого реагирования или по другому метка, содержащая информацию об объекте, к которому она привязана. С помощью генератора можно создавать метки для связи с URLадресами*

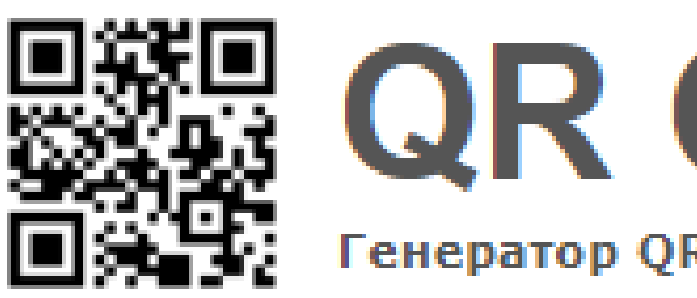

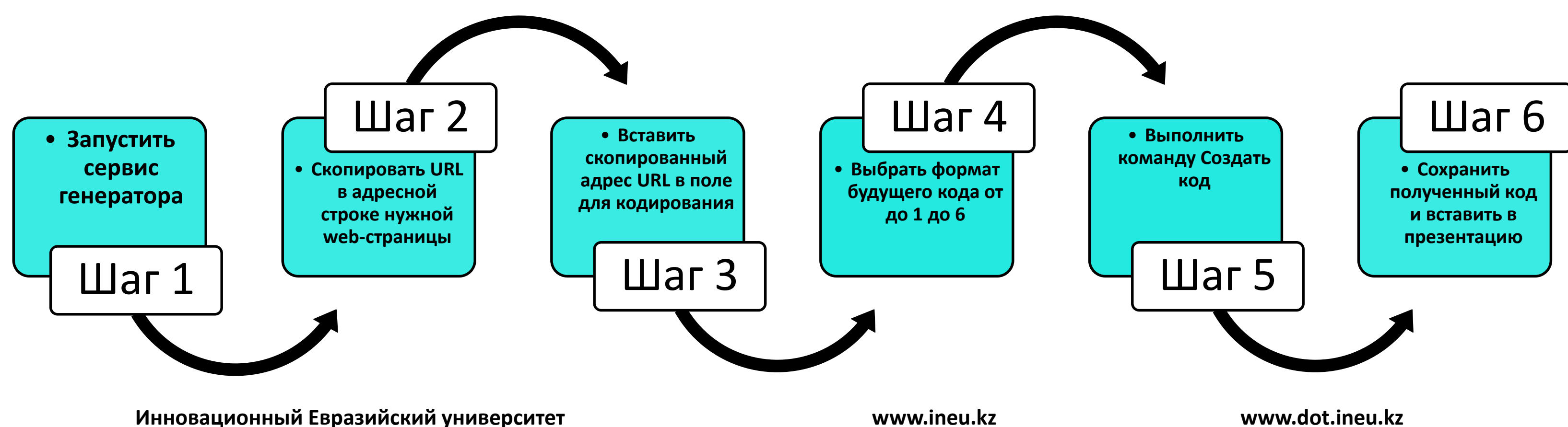

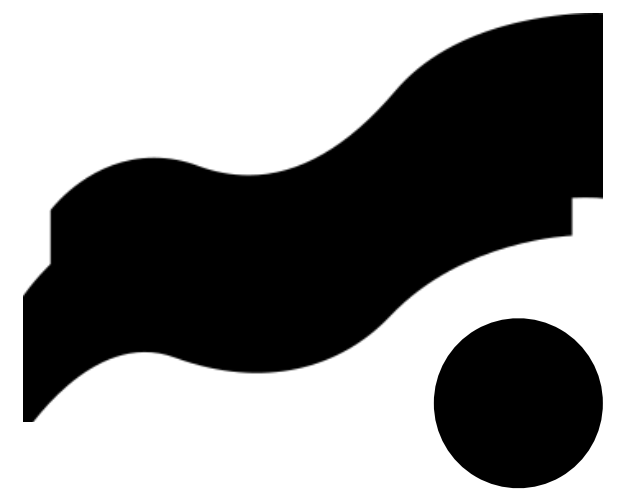

# **QR Coder** Генератор QR-кодов / QR Code Generator

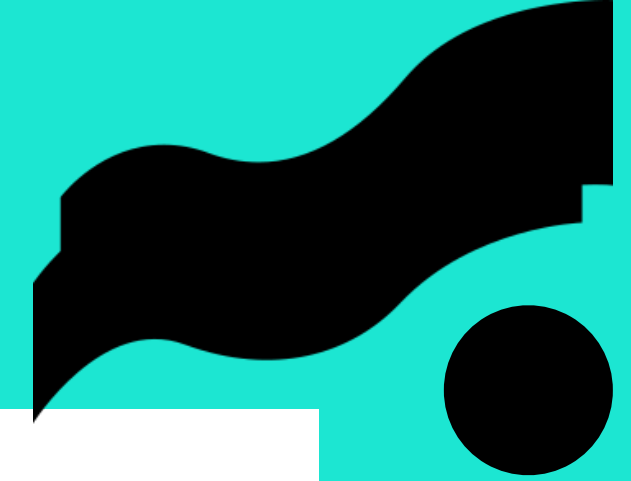

# **QR Coder** Генератор QR-кодов / QR Code Generator

# **СЕРВИС ГЕНЕРАТОРА QR-КОДОВ**

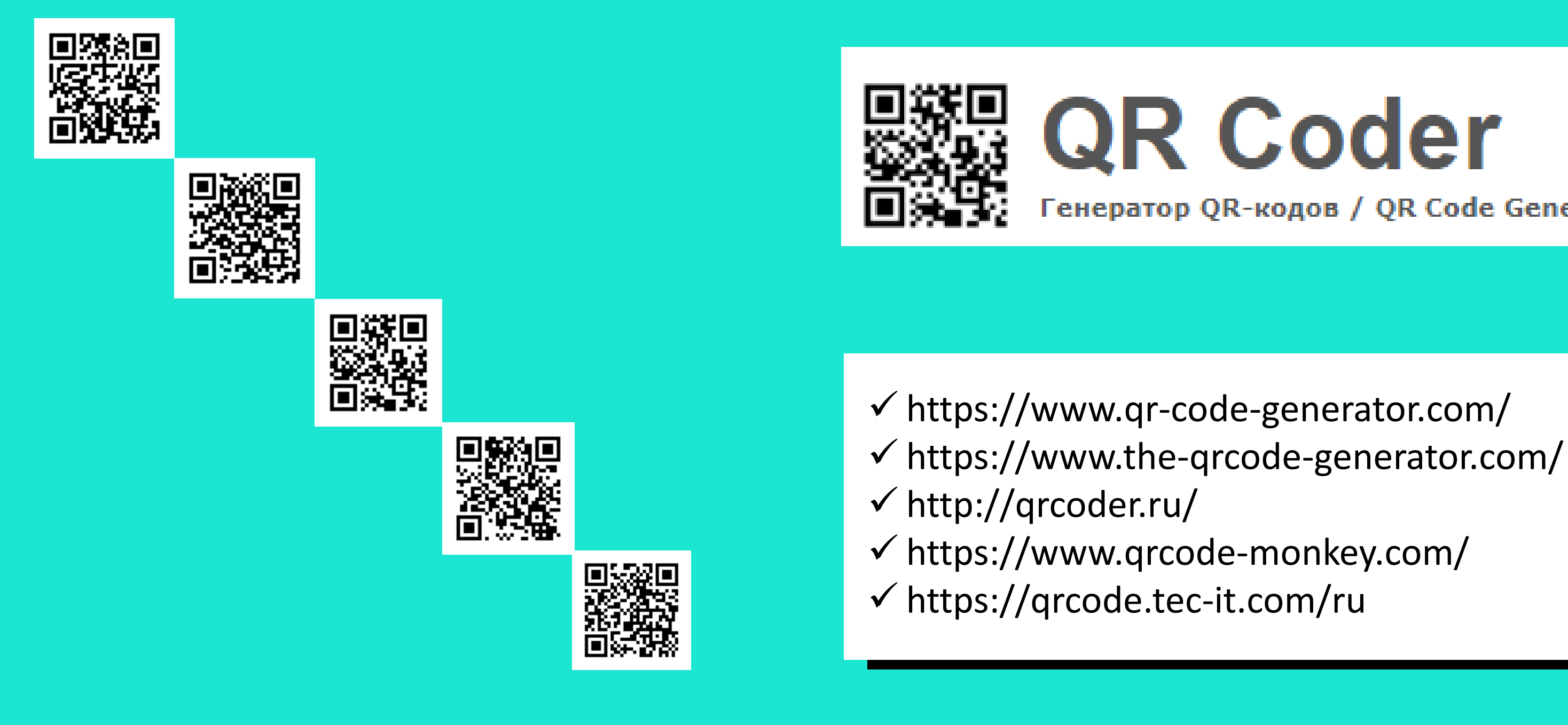

# **СЕРВИС GOOGLE ФОРМЫ**

*Позволяет провести опрос, составить список или собрать адреса электронной почты. Данные собираются и хранятся в таблице Google Sheets*

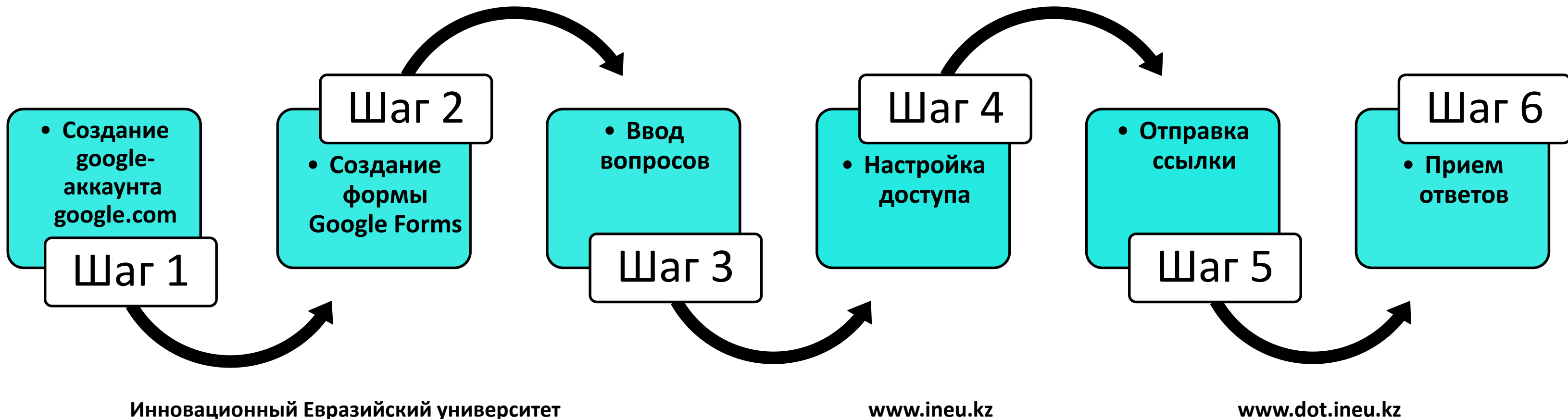

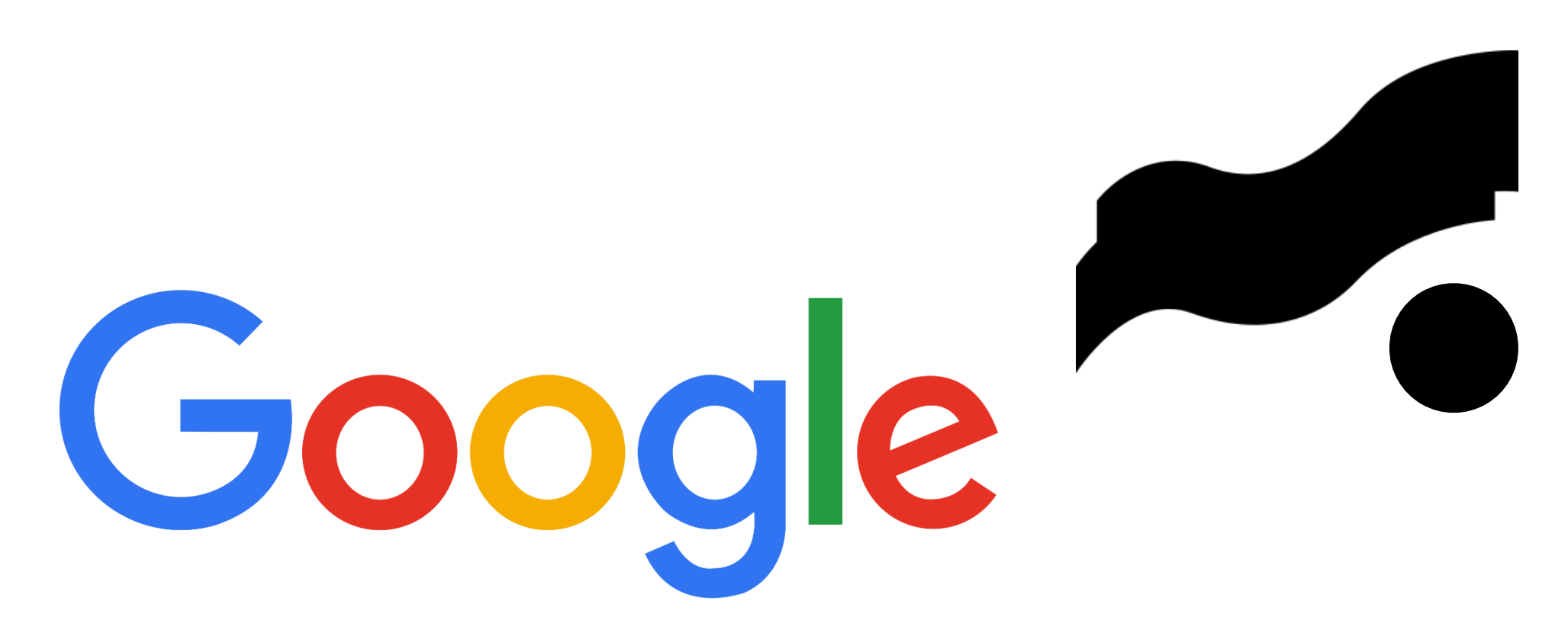

# **СЕРВИС GOOGLE ФОРМЫ**

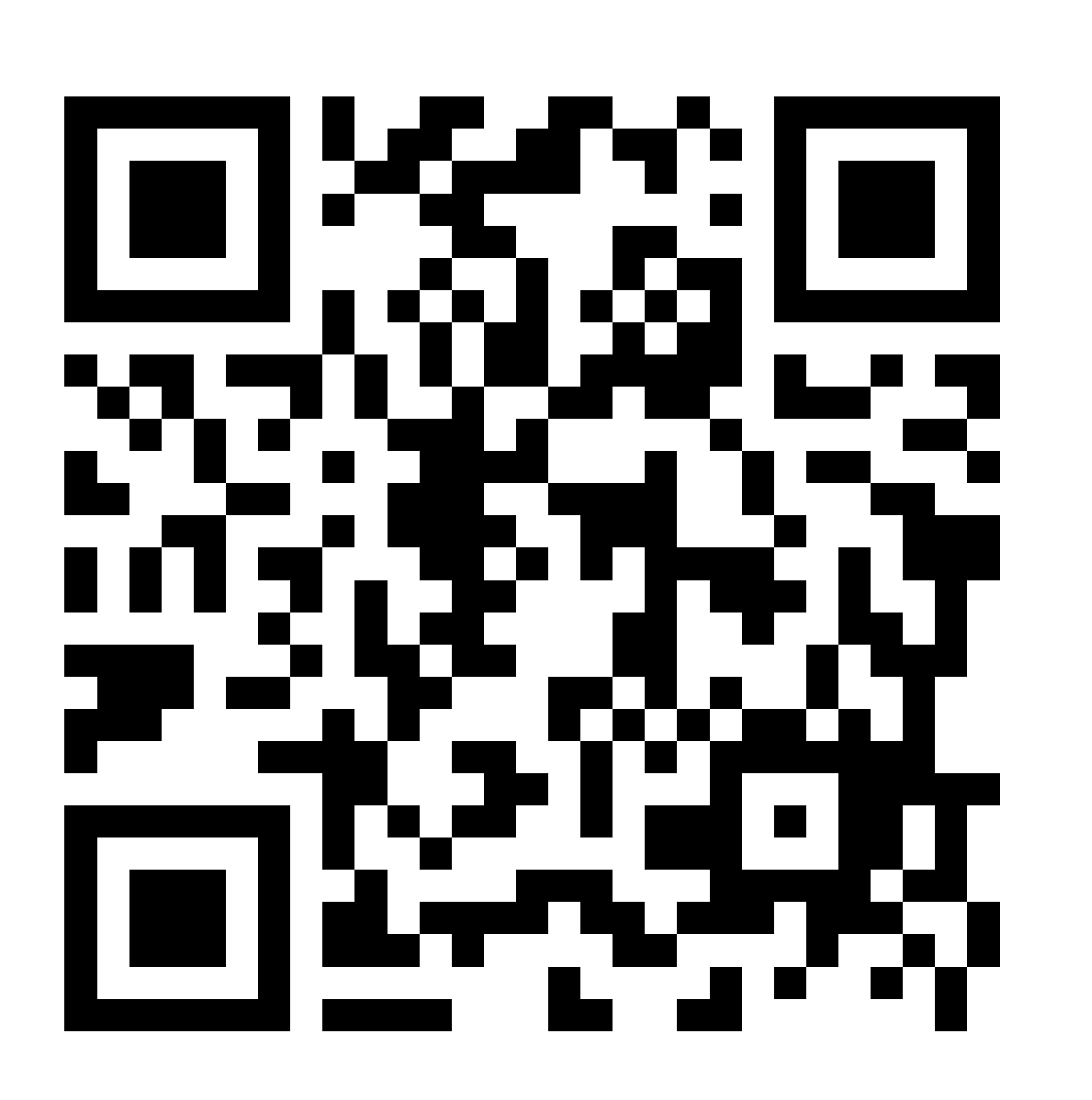

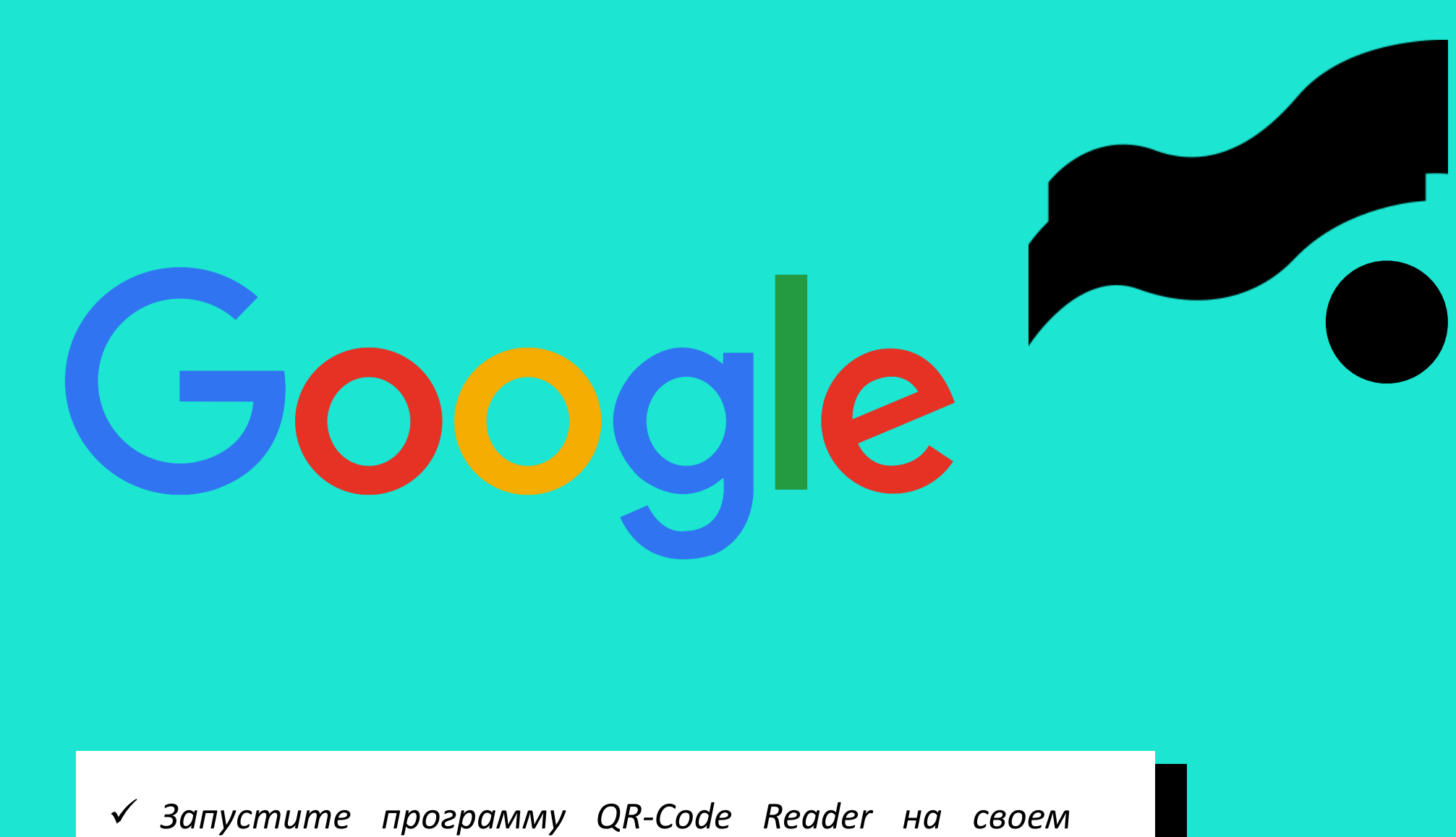

- телефоне
- √ Подведите камеру к картинке так, чтобы код был зафиксирован в рамке
- √ Нажмите Перейти или Search (поиск)
- √ Пройдите опрос

# СЕРВИС GOOGLE ФОРМЫ - ОЦЕНКА

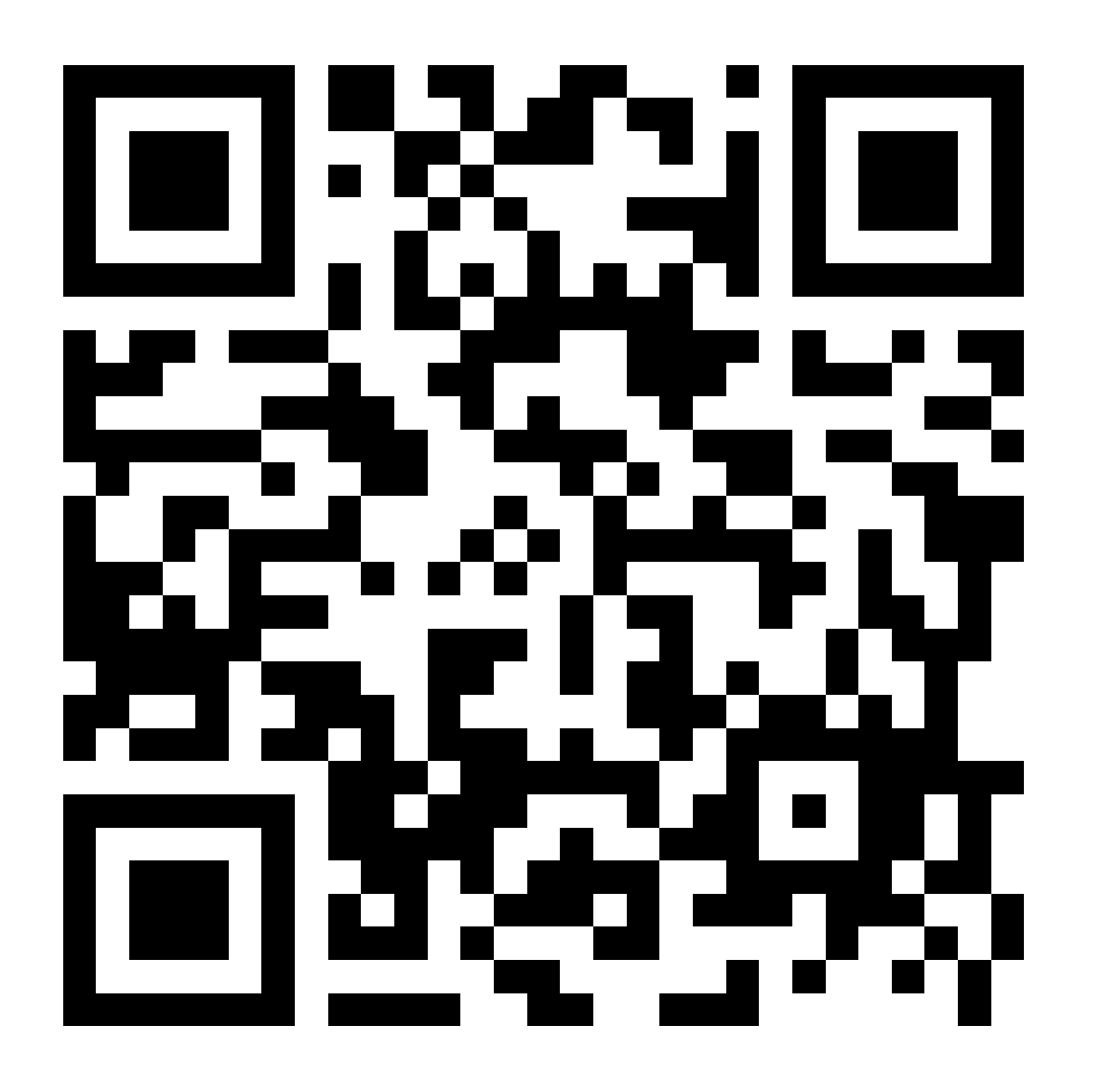

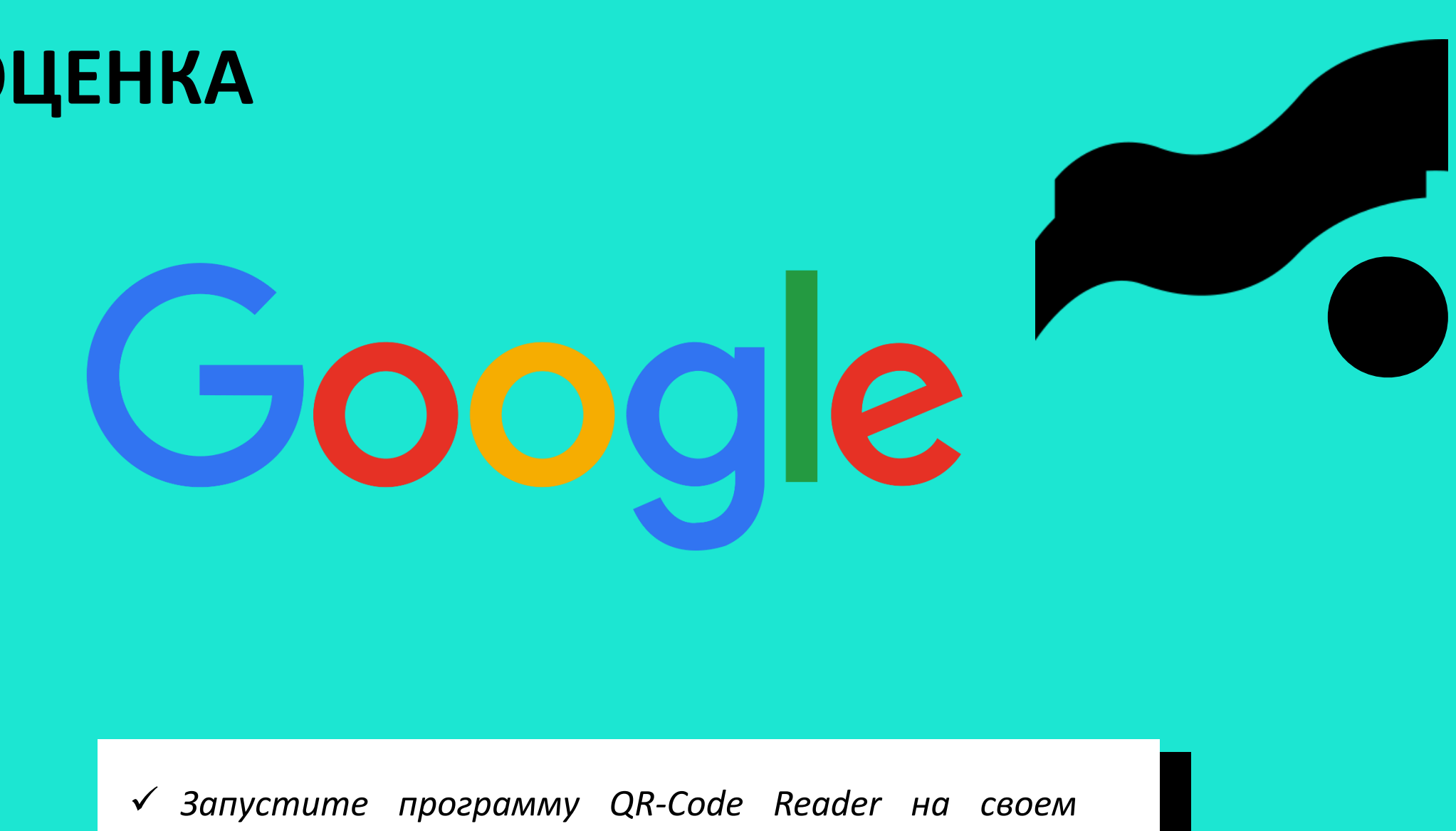

- телефоне
- √ Подведите камеру к картинке так, чтобы код был зафиксирован в рамке
- √ Нажмите Перейти или Search (поиск)
- √ Пройдите опрос

# **СЕРВИС KAHOOT**

### https://kahoot.it

### Game PIN: **Number**

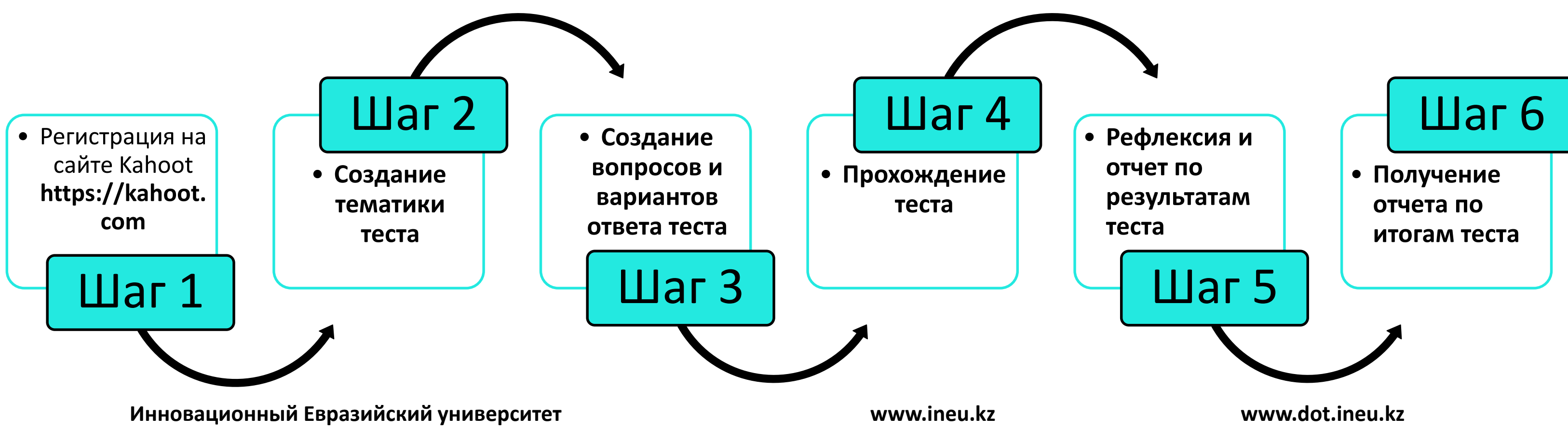

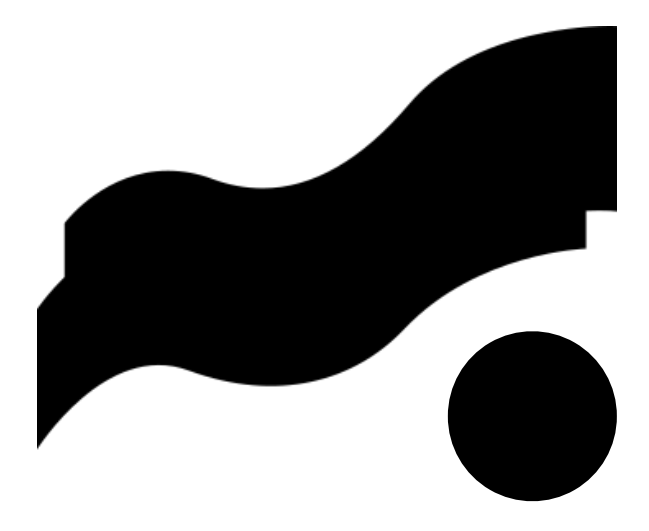

*Cервис для создания викторин, тестов и опросов. Студенты могут отвечать на созданные учителем тесты с планшетов, ноутбуков, смартфонов, то есть с любого устройства, имеющего доступ к Интернету. Сервис Kahoot позволяет создавать опросы, и сделать из этих опросов соревнование между своими студентами*

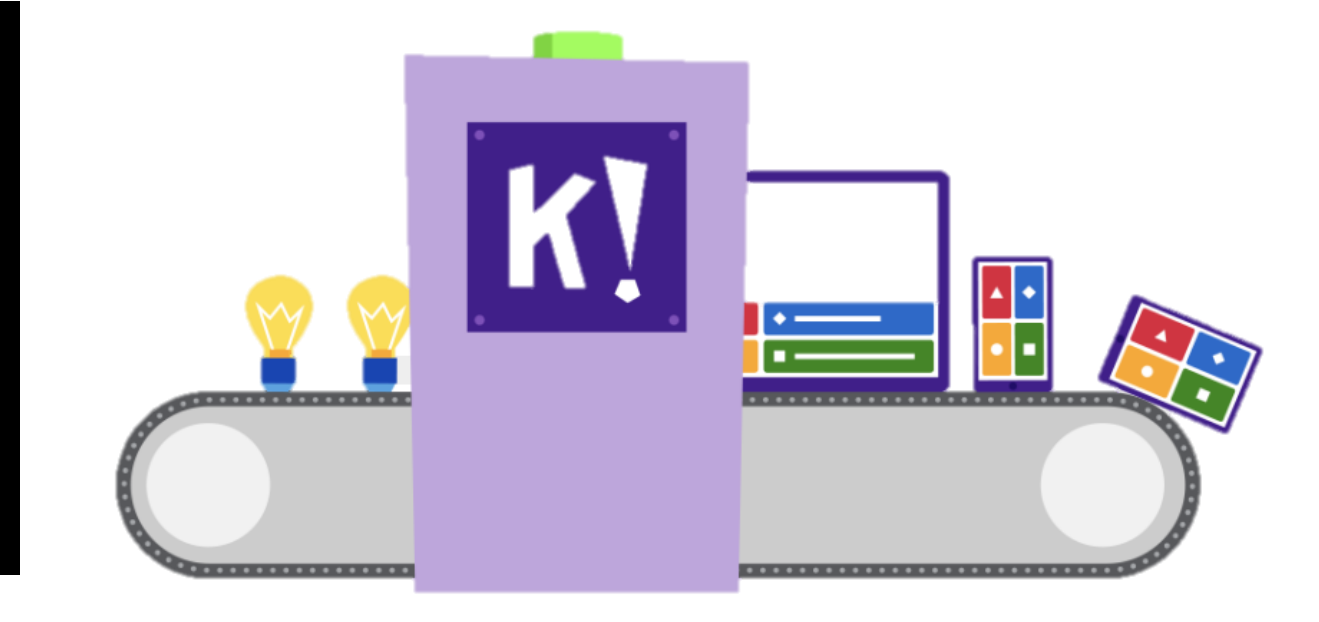

# СЕРВИС КАНООТ

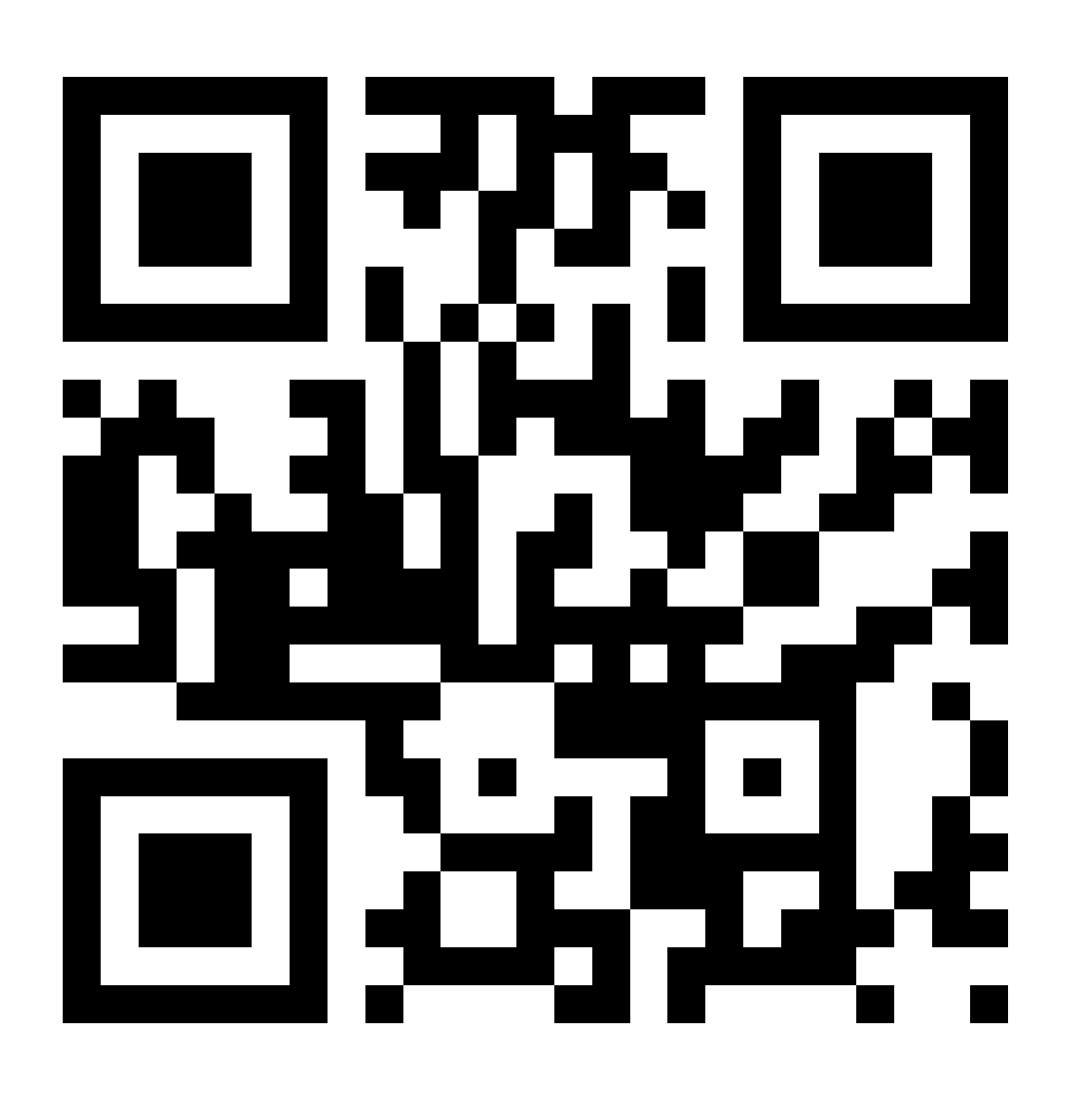

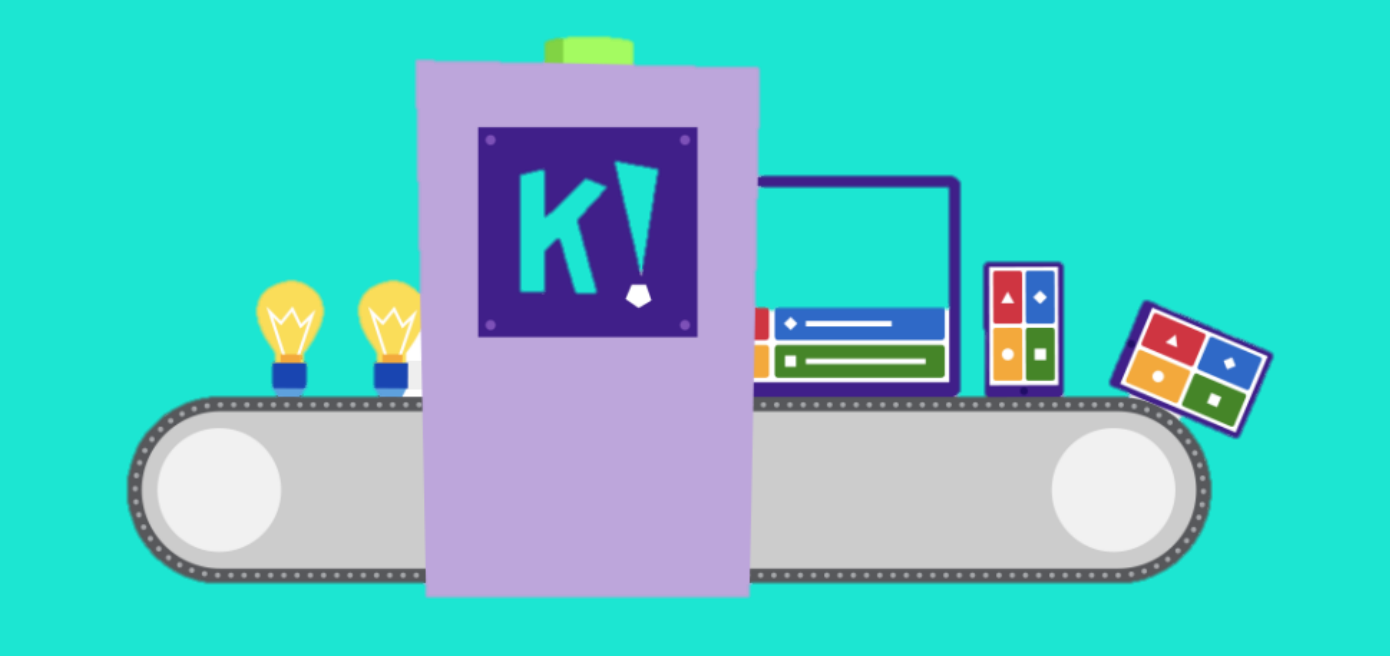

- V Запустите программу QR-Code Reader на своем телефоне
- √ Подведите камеру к картинке так, чтобы код был зафиксирован в рамке
- √ Нажмите Перейти или Search (поиск)
- √ Пройдите опрос

### Инновационный Евразийский университет

www.ineu.kz

# **СЕРВИС LEARNINGAPPS**

*Сервис является приложением Web 2.0 для поддержки обучения и процесса преподавания с помощью интерактивных модулей. Существующие модули могут быть непосредственно включены в содержание обучения, их можно изменять или создавать в оперативном режиме. Целью является также собрание интерактивных блоков и возможность сделать их общедоступными.*

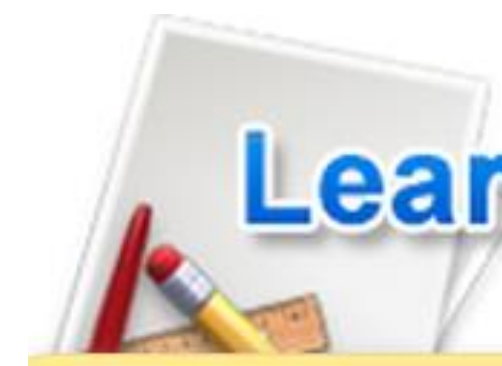

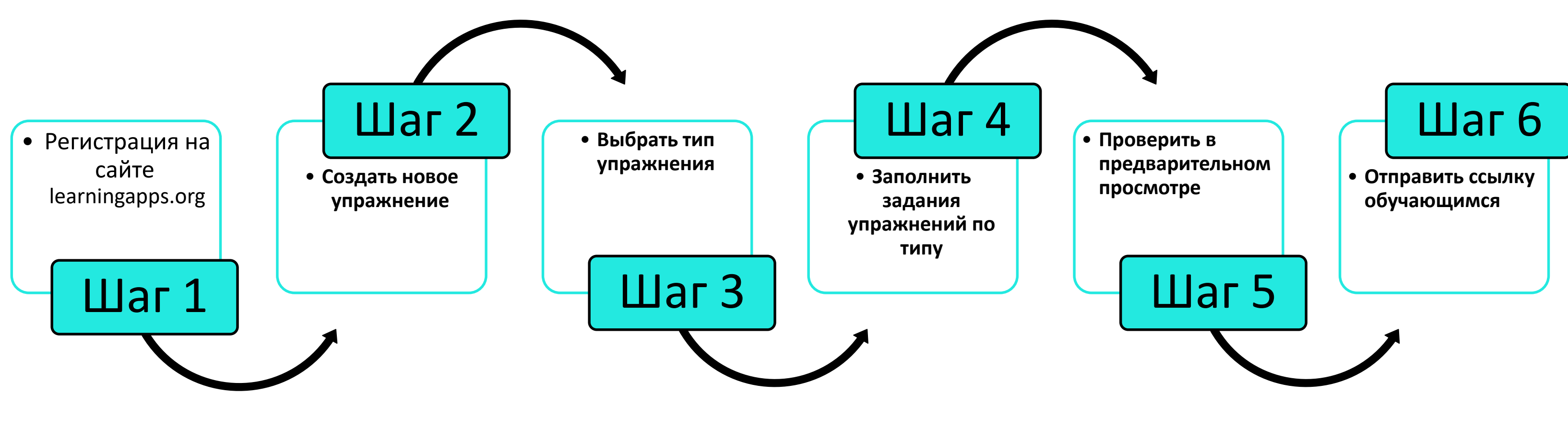

**Инновационный Евразийский университет www.ineu.kz www.dot.ineu.kz**

![](_page_9_Picture_6.jpeg)

![](_page_9_Figure_7.jpeg)

# **СЕРВИС LEARNINGAPPS**

![](_page_10_Picture_1.jpeg)

*Запустите программу QR-Code Reader на своем*

*Подведите камеру к картинке так, чтобы код был*

- *телефоне*
- *зафиксирован в рамке*
- *Нажмите Перейти или Search (поиск)*
- 

![](_page_10_Picture_22.jpeg)

*Просмотрите различные варианты упражнений*

Ввод данных Графики сопоставление+ Деление чисел+

![](_page_10_Picture_14.jpeg)

![](_page_10_Picture_16.jpeg)

![](_page_10_Picture_3.jpeg)

Сопоставление картинок+ Найди слово Расставь по порядку+

![](_page_10_Picture_5.jpeg)

![](_page_10_Picture_7.jpeg)

![](_page_10_Picture_9.jpeg)

Тесты+ Части речи+

**Инновационный Евразийский университет www.ineu.kz www.dot.ineu.kz**

![](_page_10_Picture_12.jpeg)

# **СЕРВИС QUIZIZZ**

это не только инструмент закрепления и проверки знаний *Сервис предназначен для создания тестов и викторин.*  $C$ уществующие модули могут быть непосредственно включены  $\bm{s}$  содержание обучения, их можно изменять или создавать в  $o$ перативном режиме. Целью является также собрание  $u$ нтерактивных блоков и возможность сделать их можно использовать тесты, созданные в Quizizz, в качестве *общедоступными.*

![](_page_11_Picture_2.jpeg)

![](_page_11_Figure_3.jpeg)

**Инновационный Евразийский университет www.ineu.kz www.dot.ineu.kz**

![](_page_11_Picture_6.jpeg)

# **CEPBUC QUIZIZZ**

![](_page_12_Picture_1.jpeg)

![](_page_12_Picture_2.jpeg)

- V Запустите программу QR-Code Reader на своем телефоне
- √ Подведите камеру к картинке так, чтобы код был зафиксирован в рамке
- √ Нажмите Перейти или Search (поиск)
- √ Пройдите опрос

![](_page_12_Picture_9.jpeg)

 $C$ уществующие модули могут быть непосредственно включены  $\bm{s}$  содержание обучения, их можно изменять или создавать в  $o$ перативном режиме. Целью является также собрание  $u$ нтерактивных блоков и возможность сделать их

![](_page_13_Picture_2.jpeg)

![](_page_13_Figure_4.jpeg)

+7 777 418 14 83 +7 775 2158721

![](_page_14_Picture_0.jpeg)

# Благодарим за внимание!

![](_page_14_Picture_2.jpeg)

abykenova\_db@mail.ru asal\_fr@mail.ru

www.ineu.kz

![](_page_14_Picture_6.jpeg)

![](_page_14_Picture_7.jpeg)

![](_page_14_Picture_15.jpeg)